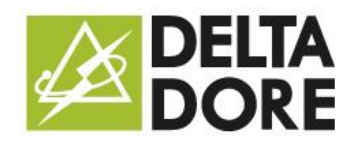

**Votre CALYBOX 1020 WT vous permet de gérer votre chauffage électrique**

# **D** N°Audiotel 0 892 682 070

 $0.34 \in TTC / MN$ 

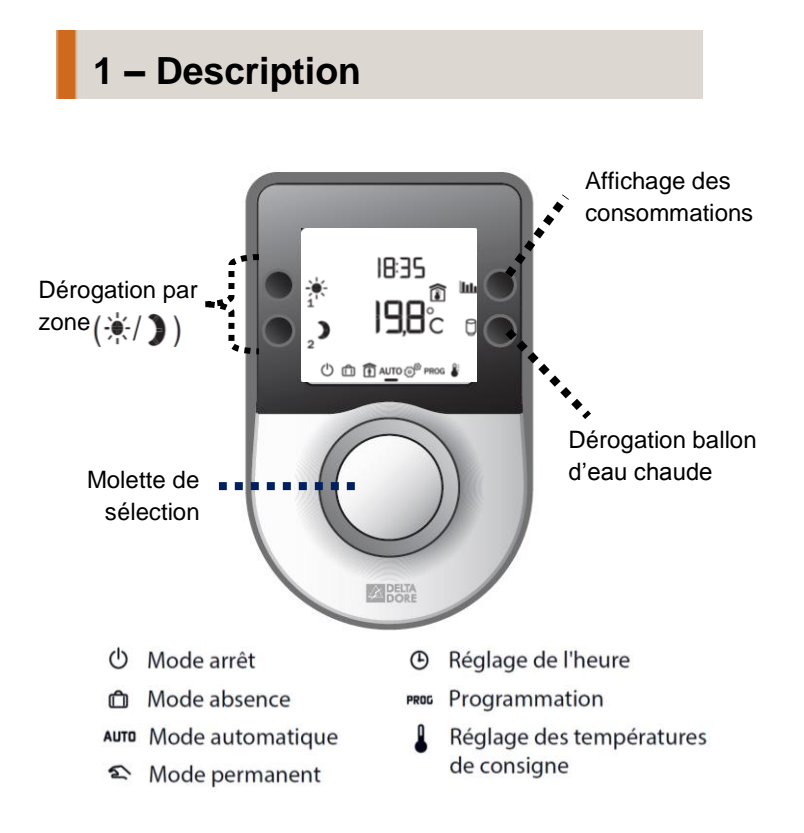

## **2– Consulter vos consommations**

Appuyer sur la touche  $\|\cdot\|_1$  pour afficher la consommation du mois en cours.

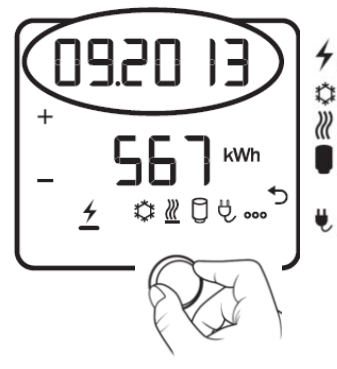

- Consommation totale électrique Consommation du rafraîchissement
- *R* : Consommation du chauffage
	- Consommation de la production d'eau chaude sanitaire (ECS)
	- : Consommation liée aux appareils connectés sur prises

 **1) Visualiser la consommation cumulée depuis le début de l'année en cours** : appuyez sur **+**.

**2) Visualiser la consommation des 12 mois précédents** : appuyez sur **–**.

Pour sortir du mode « Consultation des consommations » : appuyez sur la touche .

## **3– Utilisation programmation**

Appuyez sur  $\gg$  pour faire défiler les programmes

#### **1) Pour créer un programme**,

Sélectionner P6, puis appuyer sur  $\bigcirc$  ou - $\bigcirc$  - pour créer vos différentes périodes de réduit ou de confort. En appuyant sur -  $\phi$  - un bâton s'affiche, le chauffage sera en confort. Pas de bâton, le chauffage sera en réduit. Exemple :

**2) Pour modifier le programme « journée à la maison »** Sélectionner P0, puis appuyer sur ok.

- de début : appuyer sur Start puis régler avec **+** ou **-** - de fin : appuyer sur Stop puis régler avec **+** ou **-**
- Appuyer sur OK pour valider.

Si vous souhaitez du confort avant l'heure programmée,

appuyer sur pour passer en confort ...

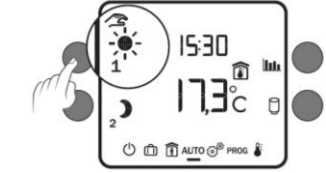

### **4– Vous partez en vacances**

### **Lorsque vous sortez de chez vous**,

tournez la molette sur  $[n]$  puis entrez la date de retour par **+** et **-**.

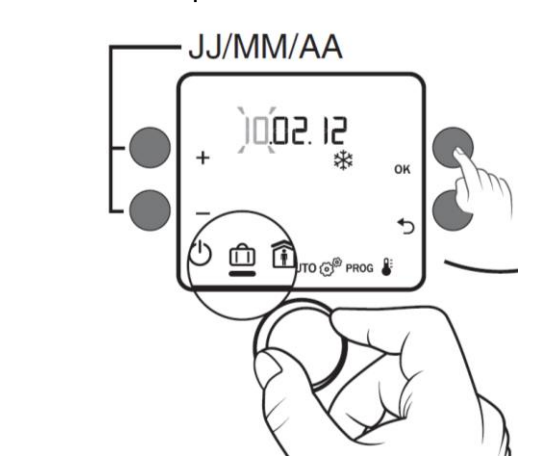

Retour au mode AUTO à minuit, le jour du retour programmé.

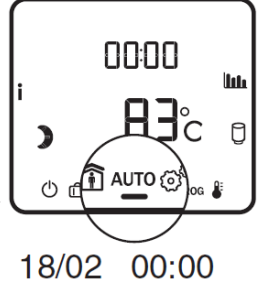